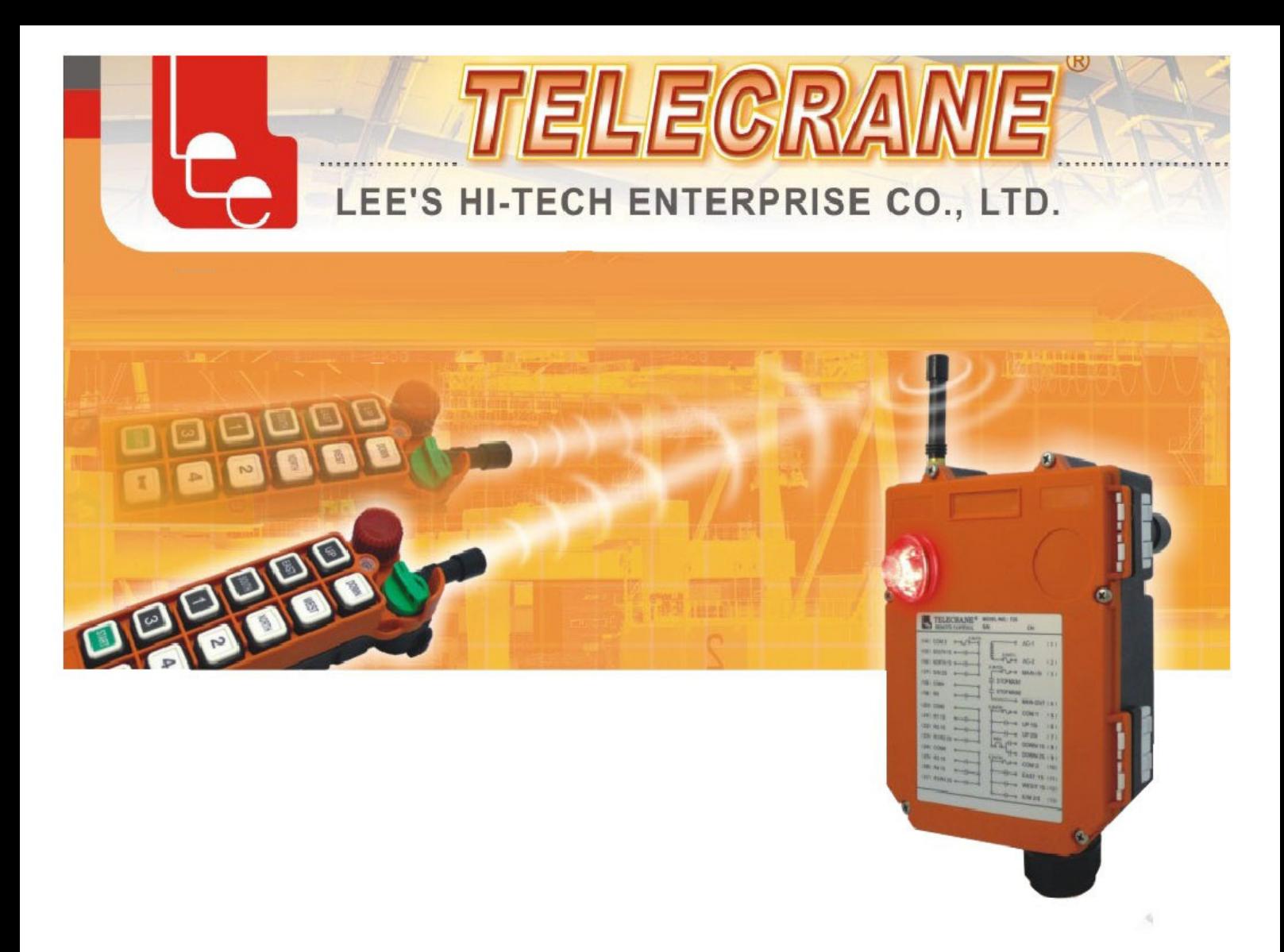

## **КОМПЛЕКТ ДИСТАНЦИОННОГО УПРАВЛЕНИЯ ПАСПОРТ И ИНСТРУКЦИЯ ПО ЭКСПЛУАТАЦИИ Серия А24**

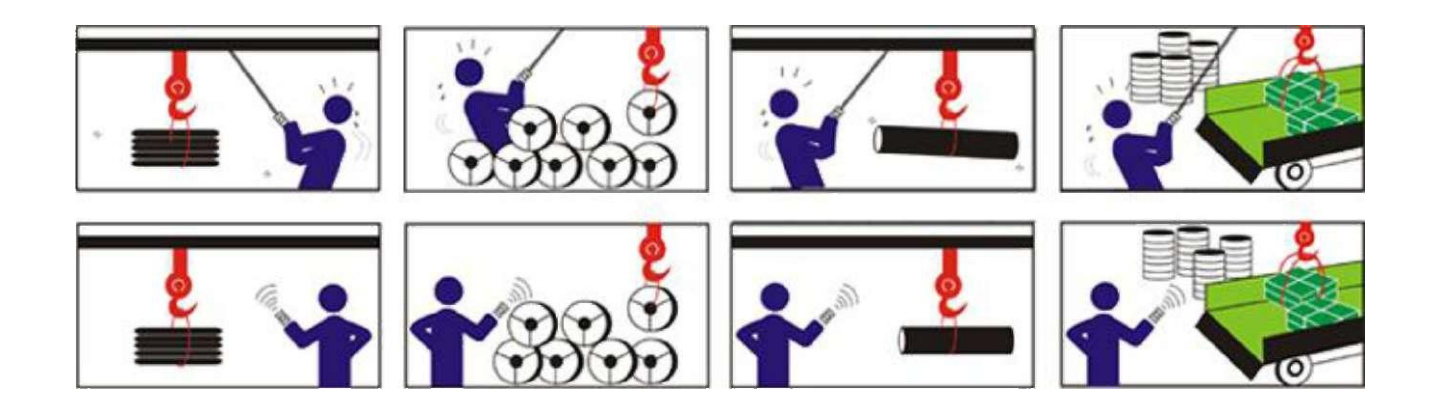

**Lee's Hi-Tech Enterprise Co., Ltd.**

## **А24. Гарантии и меры предосторожности при работе. Гарантии**

Компания Lee's Hi-Tech Enterprises Co., Ltd. гарантирует, что данное изделие на момент отгрузки с завода-изготовителя отвечает действующим техническим условиям. При соответствующей установке компания гарантирует его работу.

## **Гарантийный период**

Гарантируется отсутствие неисправностей комплектующих и дефектов изготовления в течение одного года от даты отгрузки. В течение гарантийного периода компания TELECRANE несет ответственность за выполнение необходимых ремонтных работ, если будет доказано, что изделие имеет дефекты. Для гарантийного обслуживания или ремонта изделие необходимо возвратить в сервисную службу, указанную TELECRANE. Покупатель оплатит транспортные расходы для доставки в TELECRANE, a TELECRANE компенсирует затраты на обратную транспортировку.

## **Детали, не подпадающие под действие гарантии**

Гарантии не распространяются на детали с расходуемым ресурсом, такие, как электрические батарейки, предохранители, кнопки, реле. Данные гарантии не распространяются также на дефекты покрытия, вызванные неправильной установкой, неправильным или неудовлетворительным техническим обслуживанием, и связанные с введением несанкционированных изменений, неправильной эксплуатацией, нарушением требований к окружающим условиям, применением несоответствующего программного обеспечения или неправильным согласованием с другими устройствами.

## **Замечания**

© Никакие другие, явно выраженные или подразумеваемые гарантии, кроме перечисленных выше, не предоставляются. © Указанное здесь устранение неисправностей - это единственный возможный способ

выполнения ремонтных работ для покупателя. Компания TELECRANE не будет нести ответственности за прямые, косвенные, специальные, случайные или косвенные убытки.

## **Внимание**

© Разборка устройства может выполняться только специально назначенным обученным персоналом, иначе устройство может быть повреждено. © После завершения работы радиоуправляемого контроллера TELECRANE выключите

основное питание крана, питание приемника и вытащите ключ передатчика. Если питание передатчика подается с помощью поворотного переключателя, необходимо повернуть ключ в положение «OFF» (Выкл.) и вытащить его. © Кран должен быть оборудован реле основного питания, концевыми выключателями и

другими устройствами для безопасности.

## **Меры предосторожности (I)**

Для того, чтобы исключить влияние помех, приемник должен располагаться как можно дальше от частотных инверторов и силовых кабелей.

## **Меры предосторожности (II)**

Приемник следует устанавливать наверху электрического блока управления. Размещение приемника внутри электрического блока управления не допускается.

## **Аварийная ситуация**

В случае аварийной ситуации выполните операции, перечисленные ниже, и немедленно свяжитесь с дистрибьютором для выполнения необходимых ремонтных работ.

Нажмите кнопку аварийного останова (EMS) на передатчике.

Вытащите ключ передатчика.

Отключите основное питание крана.

Немедленно обратитесь к ближайшему дистрибьютору.

## **Работа с контроллером А24**

## **Как начать работу**

Вставьте две щелочные батарейки типа АА в батарейный отсек.

Вставьте поворотный ключ и установите его в положение ON (Вкл.).

Выполните процедуру включения питания, чтобы подать напряжение на главное реле внутри приемника.

Работайте обычным образом в соответствии с настройками режимов, которые были сделаны.

После завершения работы выполните следующую последовательность действий: (1) нажмите кнопку аварийного останова/грибовидную кнопку, (2) вытащите ключ и положите его в безопасное место, (3) выключите питание основного оборудования (например, питание крана).

### **Как заменить кварц в передатчике / приемнике и определить частоту кварца**

Изменение частоты в новых устройствах серии А24 осуществляется очень легко. Частоту системы можно изменить, просто заменив соответствующий кварц в передатчике (ТХ) и приемнике (RX). **Примечание.** При установке нового кварца следует учитывать 2 частоты: VHF (ОВЧ - частота в диапазоне метровых волн) и UHF (УВЧ - ультравысокая частота). Не устанавливайте кварц для метрового диапазона частот в приемник или передатчик УВЧ. Диапазон частот ОВЧ и УВЧ отмечен в модулях радиочастоты передатчика и приемника галочкой «v». **Указания:** 

- (1) Приподнимите имеющийся кварцевый блок с помощью плоской отвертки.
- (2) Вытащите кварцевый блок из модуля радиочастоты.
- (3) Распрямите оба вывода кварца с помощью плоскогубцев.
- (4) Установите новый кварц вертикально в модуль радиочастоты
- (5) Надавите на новый кварц, чтобы от вошел в колодку.

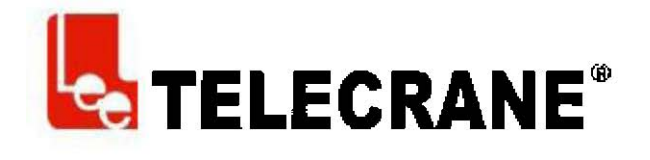

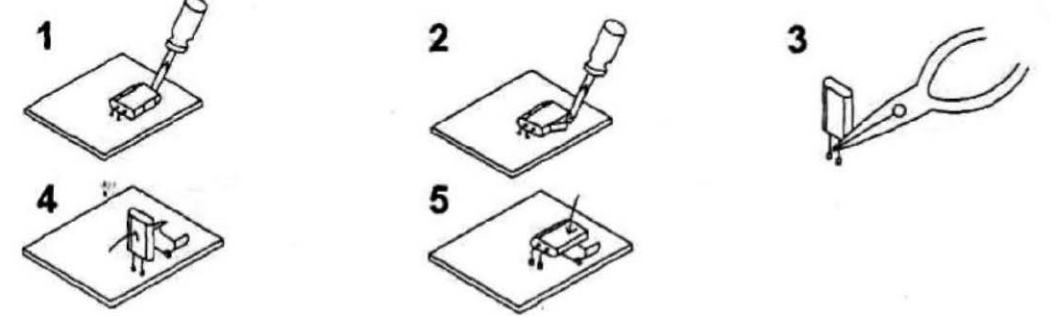

**Примечание.** Каждый кварцевый блок имеет 2 частоты с учетом установки в модуль передатчика (TX) или приемника (RX). В результате частота кварца будет отличаться в зависимости от того, куда он установлен: в модуль передатчика или приемника.

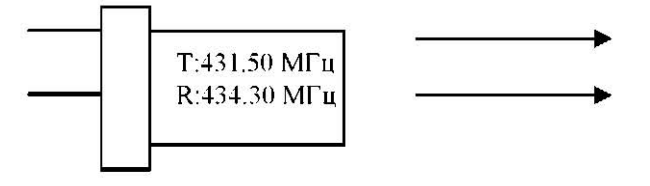

Частота для передатчика (ТХ) 433,50  $M\Gamma$ u

Частота для приемника (RX) 433,30 МГц

#### **Дистанционная установка идентификационного кода**

Дистанционная установка идентификационного кода позволяет перезаписывать идентификационный код приемника, заменяя его с передатчика. Перед дистанционной установкой идентификационного кода убедитесь, что передатчик (ТХ) и приемник (RX) используют одинаковый частотный канал. Предупреждение. После выполнения дистанционной установки предыдущий идентификационный код приемника будет навсегда утрачен.

#### **Прежде чем начать дистанционную установку идентификационного кода, выполните следующие указания:**

(a) Убедитесь, что используемые передатчик (ТХ) и приемник (RX) одной и той же модели и работают на одном и том же частотном канале.

(b) На приемнике должна быть установлена перемычка JP1 дистанционной установки идентификационного кода, чтобы обеспечить возможность такой установки.

(c) Должна быть включена функция дистанционной установки идентификационного кода. (Обратитесь к программе настройки функций).

(d) Для того чтобы исключить влияние помех в процессе дистанционной установки, лучше всего, чтобы передатчик находился, как можно ближе к приемнику.

(e) Источник питания приемника должен быть выключен (с помощью ГЛАВНОГО ВЫКЛЮЧАТЕЛЯ) и снова включен через 20 с. (Дистанционная установка идентификационного кода должна быть выполнена в течение 4 минут после того, как приемник будет снова включен).

## **Инструкция:**

(1) Выключите полностью питание приемника (ГЛАВНЫМ ВЫКЛЮЧАТЕЛЕМ) и включите его снова через 20 с.

(2) Нажмите кнопку аварийного останова передатчика.

(3) Нажмите кнопку UP (Вверх) и удерживайте ее нажатой. (Не отпускайте эту кнопку, пока не выполните следующую операцию).

(4) Нажмите кнопку DOWN (Вниз) 4 раза и отпустите кнопки STOP (ОСТАНОВ) и UP (Вверх), когда мигает красный светодиод.

(5) Включите систему обычным образом

**Примечание.** (1) Возможна перезапись идентификационного кода любого другого приемника той же модели, если он находится в пределах расстояния, на котором действует управление.

(2) При дистанционной настройке идентификационного кода передается только идентификационный код. Никакая другая информация не перезаписывается.

**Батарейки передатчика** Для работы передатчика требуются 2 щелочные батарейки типа АА. **НЕ** пользуйтесь перезаряжаемыми аккумуляторами. В процессе работы, когда батарейки заряжены, светодиод мигает зеленым светом; если батарейка разряжена, светодиод мигает красным светом. Передатчик остается выключенным, пока не будет установлена новая батарейка, после чего он включается снова.

## **Источник питания**

Каждый трансформатор обеспечивает 3 варианта напряжения питания приемника, как показано ниже. (1) 48/110/220 В перем. тока

(2) 110/220/380 Вперем. тока

(3) 48/220/380 В перем. тока

#### **Изменение напряжения источника питания**

Отключите питание приемника

Вытащите вилку разъема трансформатора из розетки (в которую она вставлена в исходном положении рис. А)

Затем установите вилку в новое положение (рис. В)

Вилка разъема

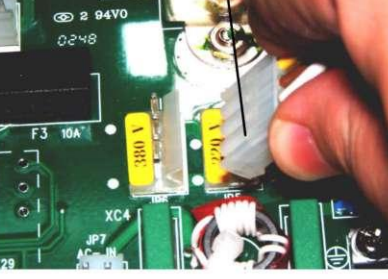

 $(Pic. A)$ 

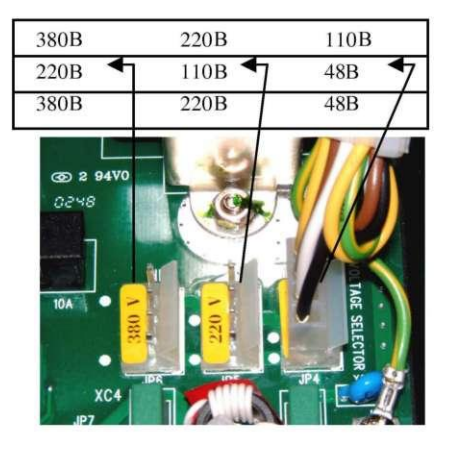

 $(Pnc. B)$ 

## **Подключение выходов НЗ/НР контактов**

Реле R0-R4 предназначены для использования в качестве реле с нормально-разомкнутыми (HP) контактами и с нормально-замкнутыми/нормально-разомкнутыми (НЗ/НР) контактами. На модуль реле выводятся оба выхода реле с НЗ/НР контактами. Для замены реле с HP контактами на реле с НЗ/НР

контактами вытащите реле с HP контактами и замените его реле с НЗ/НР контактами. Для подключения выходных цепей следуйте указаниям на модуле реле.

#### **Дополнительный COM для реле «вниз»**

Для реле ВНИЗ имеется дополнительный СОМ. Красный провод (перемычка 1) дублирует подключение СОМ для реле «вниз». Если требуется дополнительное подключение СОМ для реле «вниз», срежьте красный провод и подключите новый СОМ для реле «вниз».

#### **Сигнализация неисправности передатчика на светодиоде**

(A) Частое мигание красного светодиодного индикатора (каждые 0,2 с) при нажатии любой кнопки. Причины:

(1) Заклинила одна из кнопок.

(2) Грибовидная рукоятка аварийного останова не полностью отпущена

(3) Режим включения питания передатчика выполнен неправильно, не в соответствии с инструкцией. **Примечание.** Если необходима дополнительная помощь, обратитесь к ближайшему дистрибьютору. (B) Светодиод передатчика мигает с низкой частотой (перерыв 0,5 с) Причина:

Неисправна память передатчика. Обратитесь к дистрибьютору для ремонта.

#### **Поиск и устранение неисправностей**

#### **Установка программного обеспечения и работа с контроллером А24**

#### **Установка программного обеспечения контроллера А24**

1. Вставьте компакт-диск А24в CD-ROM, установка программного обеспечения выполняется автоматически.

2. Нажмите «иконку» и продолжите установку.

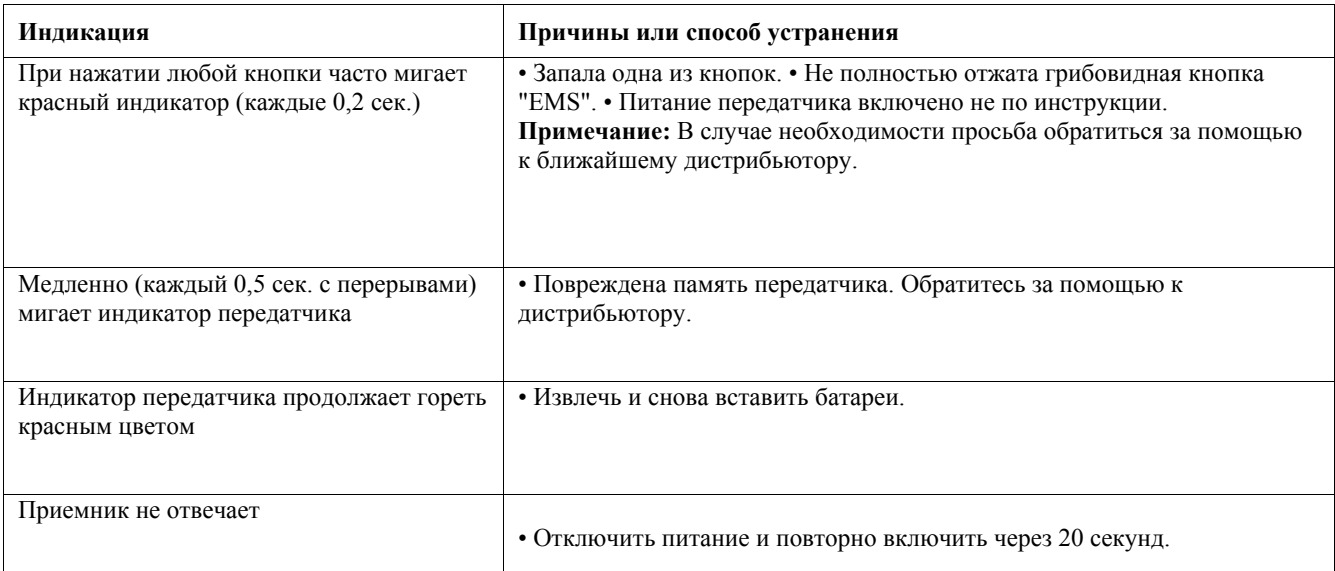

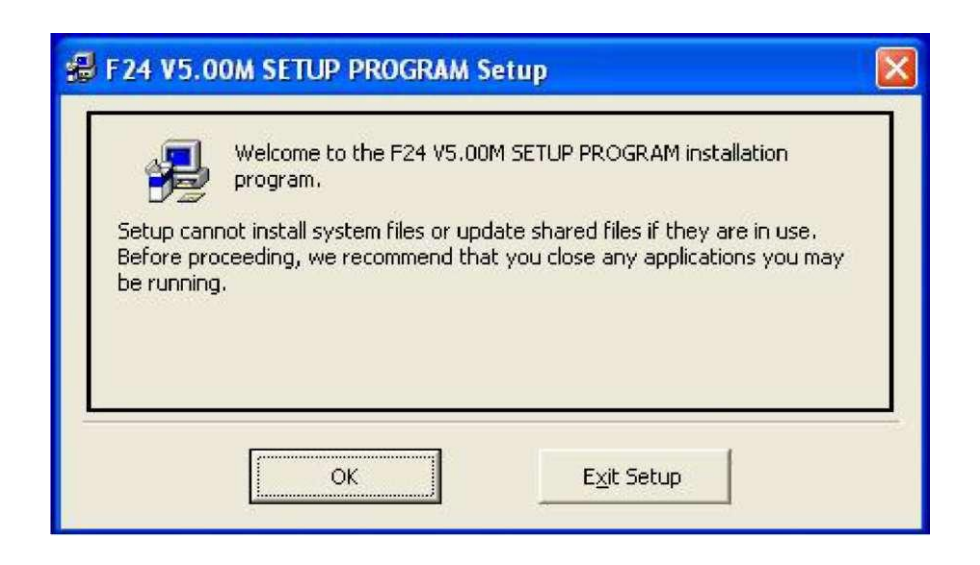

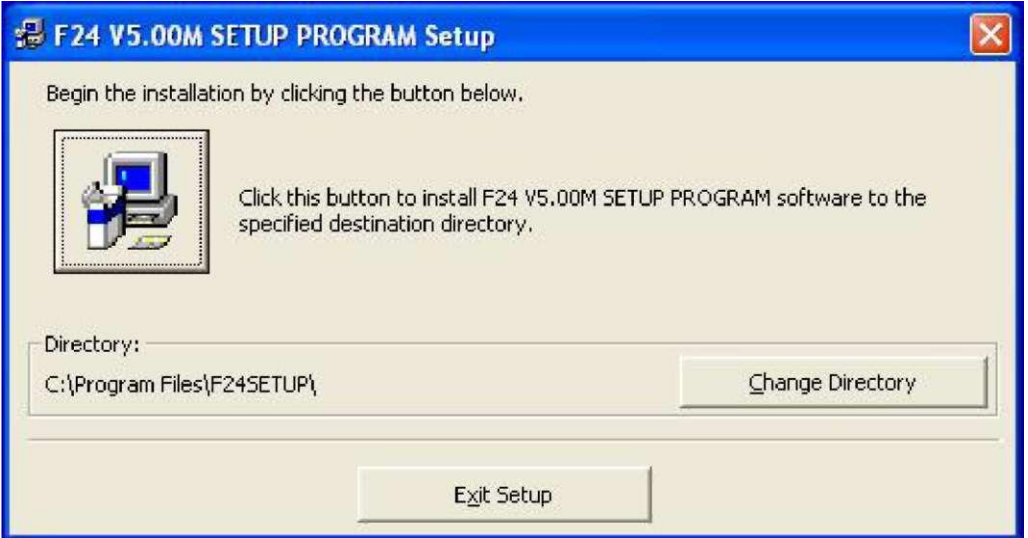

3. Нажмите кнопку «Continue» (Продолжить)

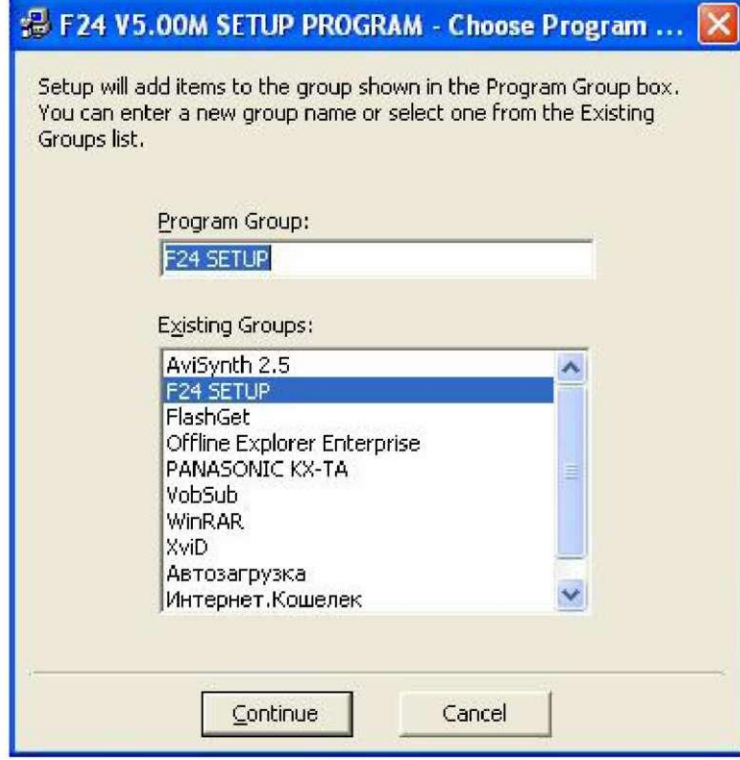

4. Нажмите кнопку «OK», и установка программного обеспечения А24завершена.

## **Как запустить программу контроллера А24**

- 1. Нажмите кнопку «Start» (Пуск)
- 2. Выберите «Program» (Программа)
- 3. Выберите «F24 SETUP PROGRAM» (Программа настройки А24)
- 4. Затем выберите «F24 SETUP PROGRAM» (Программа настройки А24)

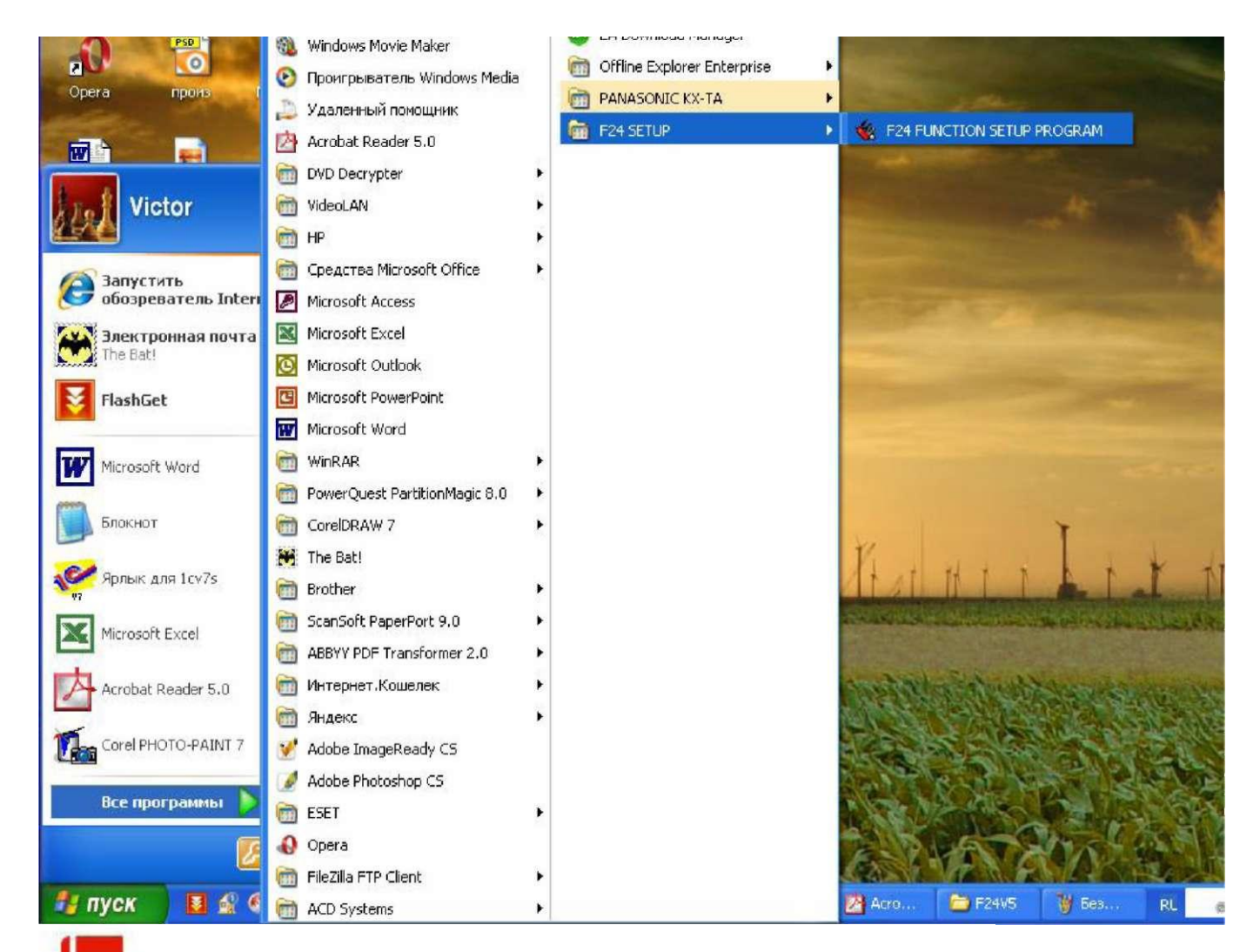

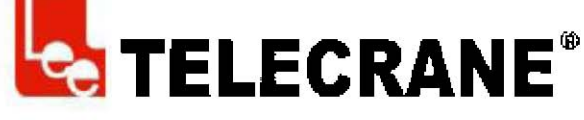

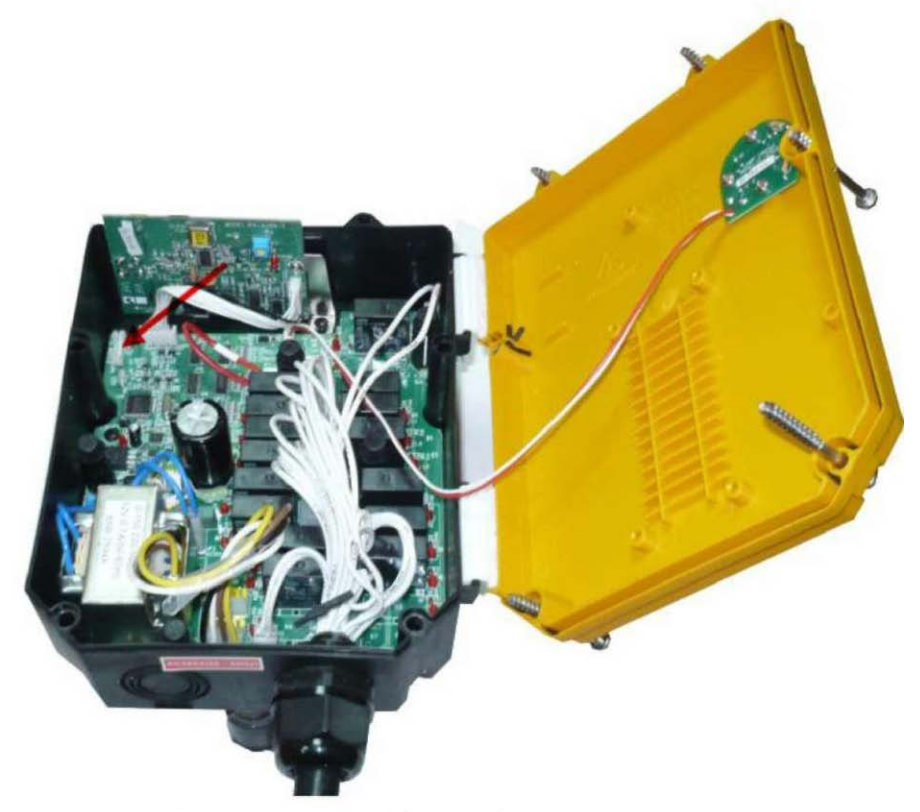

Подключение кабеля к блоку радиоуправления

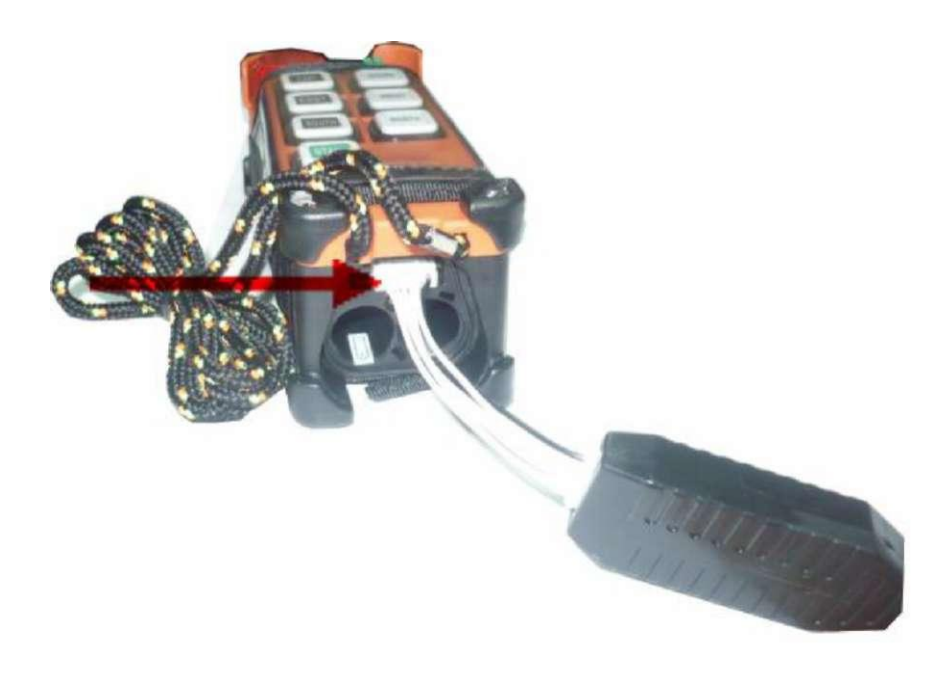

Подключение кабеля к пульту радиоуправления

#### **Как работать с программой А24 Чтение данных**

© Следите, чтобы при чтении и записи данных питание передатчика и приемника было выключено.

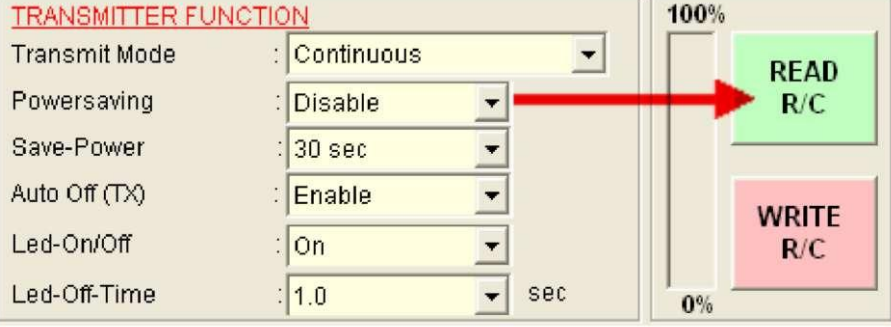

Подключите кабель (RS232) к передатчику и приемнику. Нажмите «Reading R/C» (Чтение R/C). По окончании нажмите «ОК».

## **Запись данных**

\* Следите, чтобы при чтении и записи данных питание передатчика и приемника было выключено.

Подключите кабель (RS232) к передатчику и приемнику. Нажмите «Write R/C» (Запись R/C). По окончании нажмите «ОК». **Настройка функций кнопок**

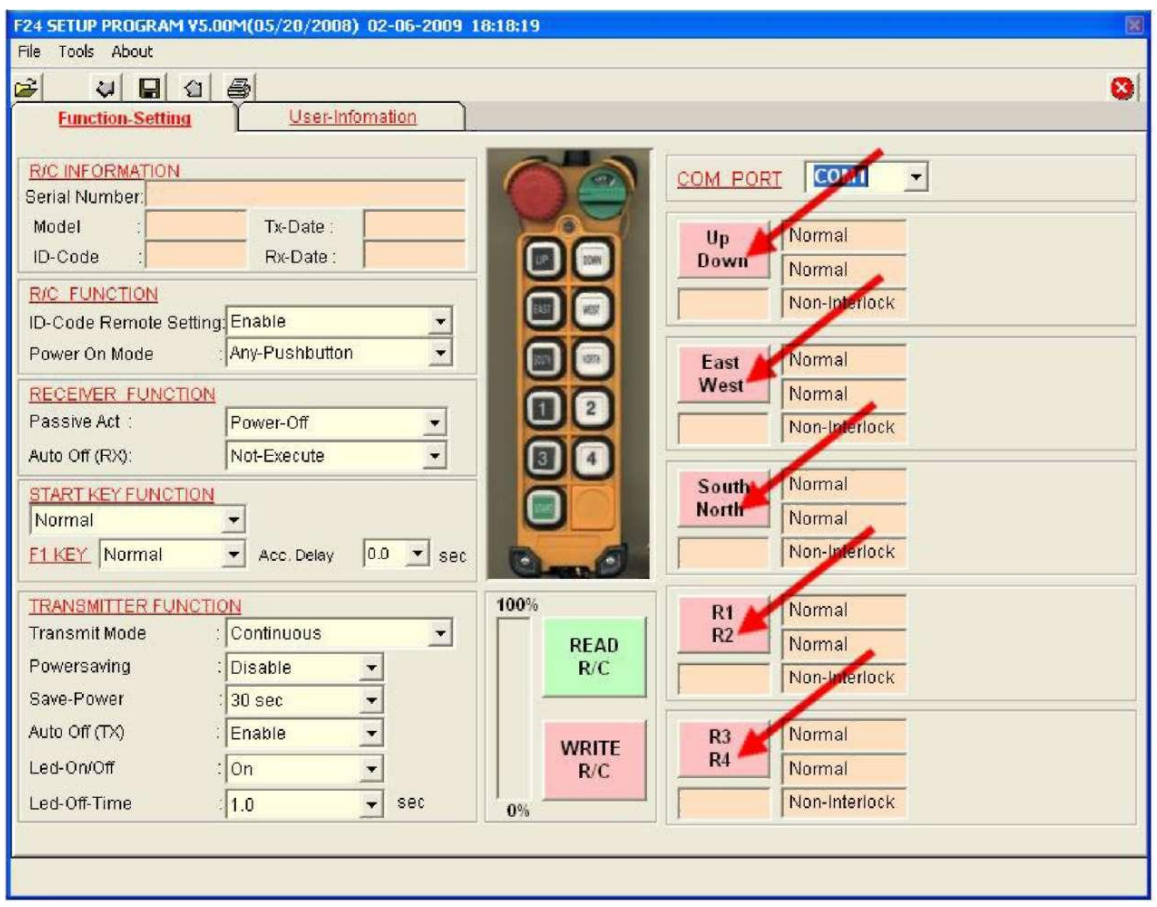

1. Считывание данных с передатчика. (Приемник)

2. На главной странице нажмите любую группу кнопок, которые вы хотите запрограммировать. На экране сразу же всплывает таблица функций кнопок. Выберите блок функций из таблицы (как показано на рисунке). После завершения настройки происходит автоматический возврат на главную страницу. Повторите указанные выше операции 1-3, если вы хотите изменить функции кнопок.

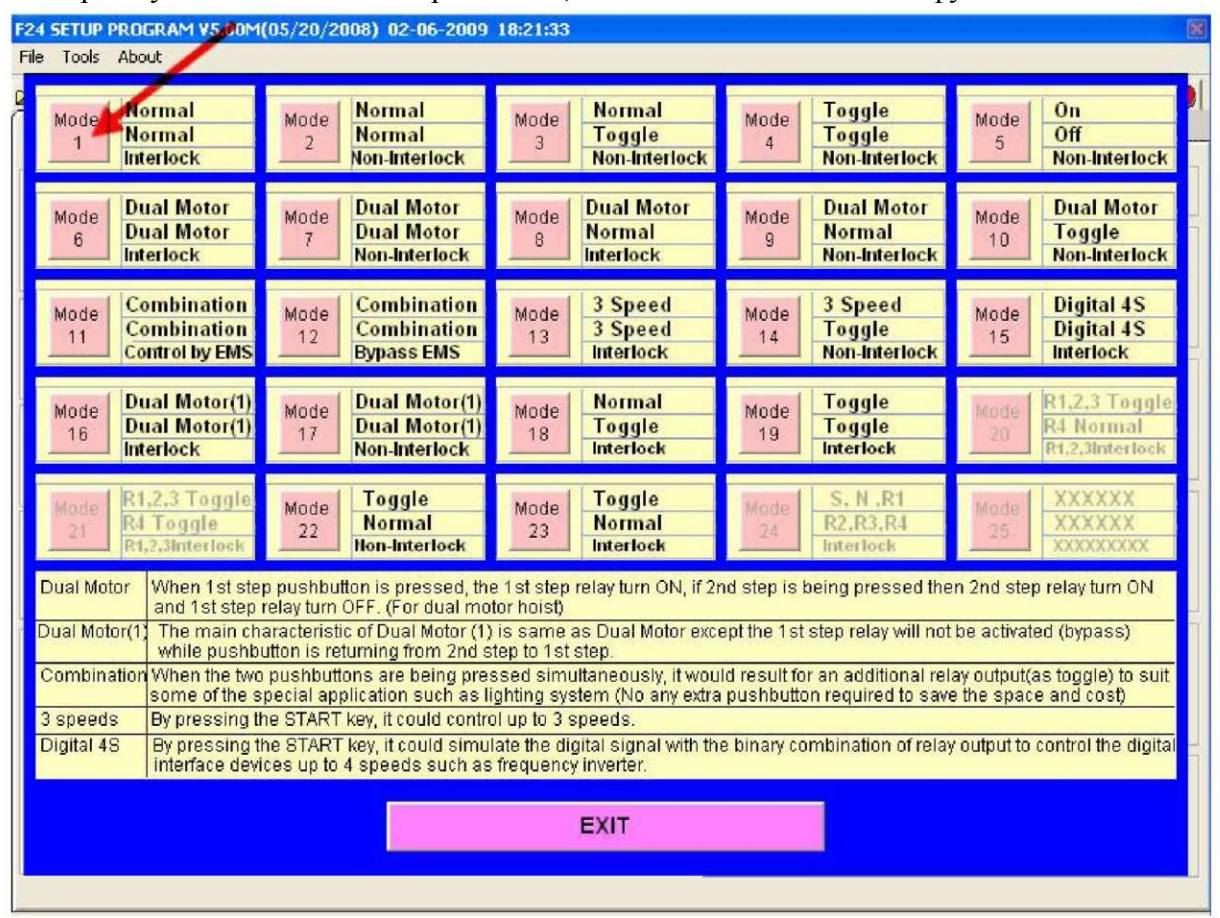

## **Примечание.**

(1) Дополнительная информация о задании функций приведена в приложении 1, где этот вопрос рассматриваются более подробно.

(2) Нажмите «EXIT» (Выход), чтобы закрыть таблицу функций без внесения изменений. (Таблица функций)

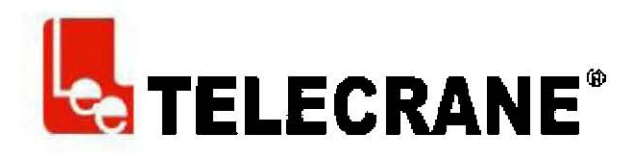

#### Сохранение данных

Для сохранения функции радио и данных заказчика

1. Нажмите кнопку «Save» (Сохранить) **•** 

Выберите папку для хранения данных и имя файла и после этого нажмите SAVE (Сохранить)

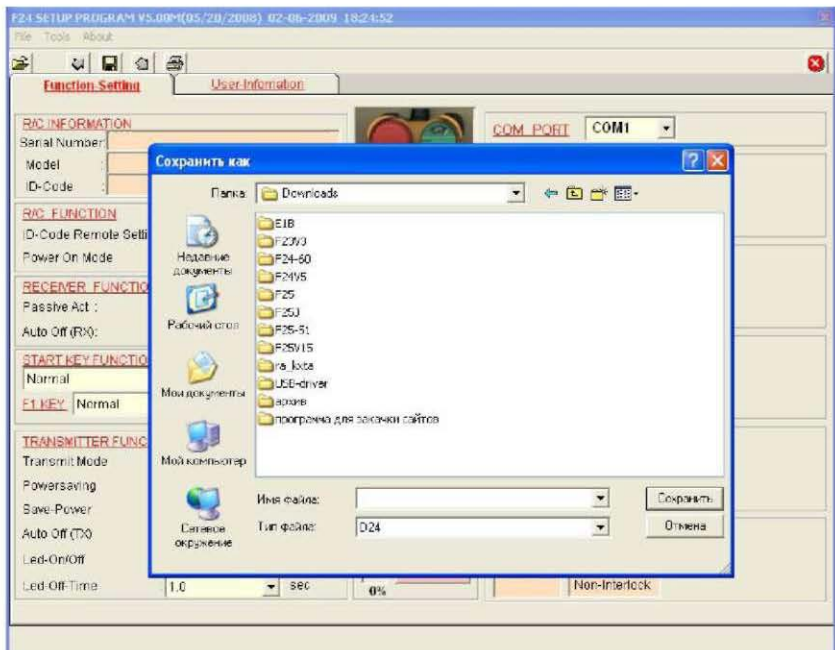

## Открывание файла

Для того чтобы открыть файл (данные)

1. Нажмите кнопку <sup>В</sup>для открывания файлов или выберите LOAD (Загрузка) Выберите имя файла и нажмите OPEN (Открыть)

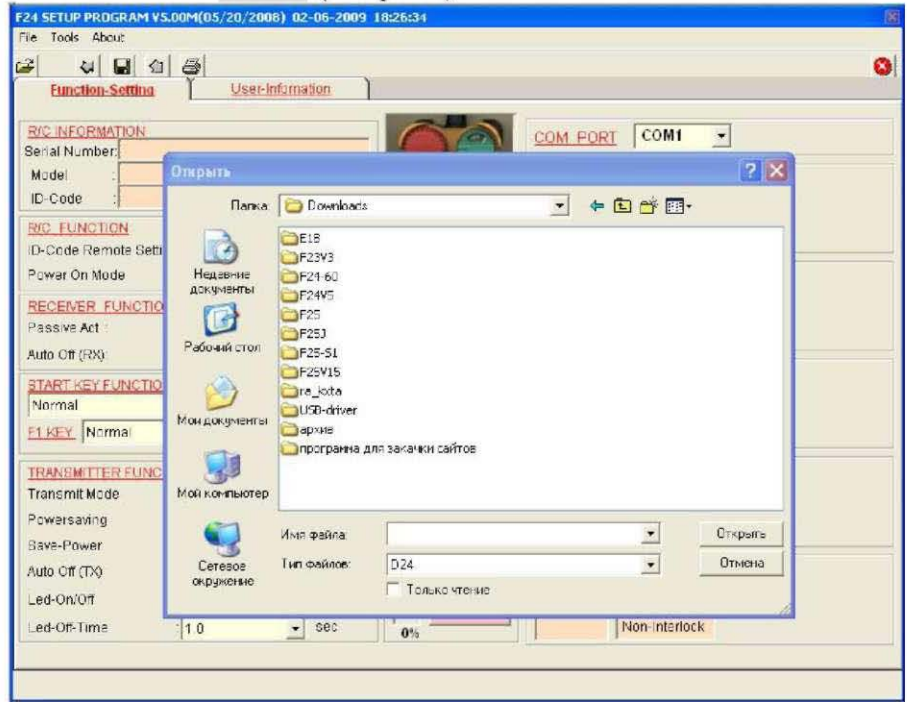

#### **Данные заказчика**

Лист данных заказчика позволяет сохранить информацию о заказчике, включая название компании, дату покупки, адрес, телефон и т. д.

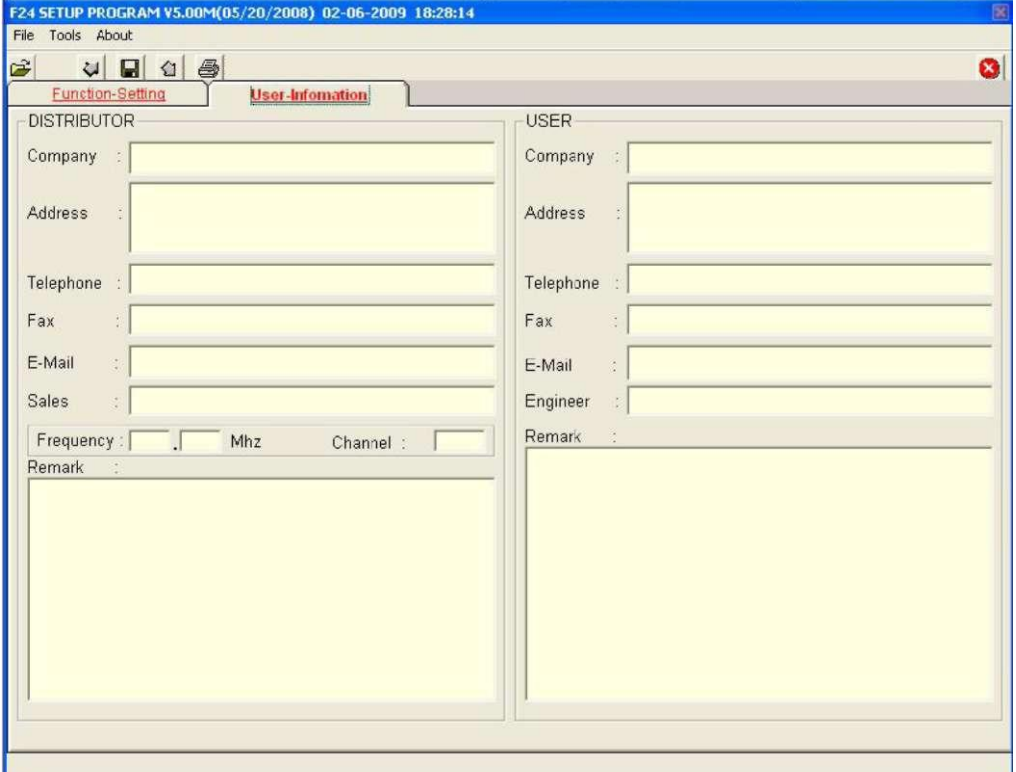

1. Щелкните по «User-information» (Информация о пользователе) Занесите информацию

### Печать

Для распечатки информации с экр.

Примечание. При нажатии кнопки печати на печать выводится только текущая рабочая страница. Для распечатки остальных страниц перейдите на другую страницу и снова нажмите кнопку печати.

#### **Выход из программы А24**  $u\mathbf{E}$ vit $v$  (Du

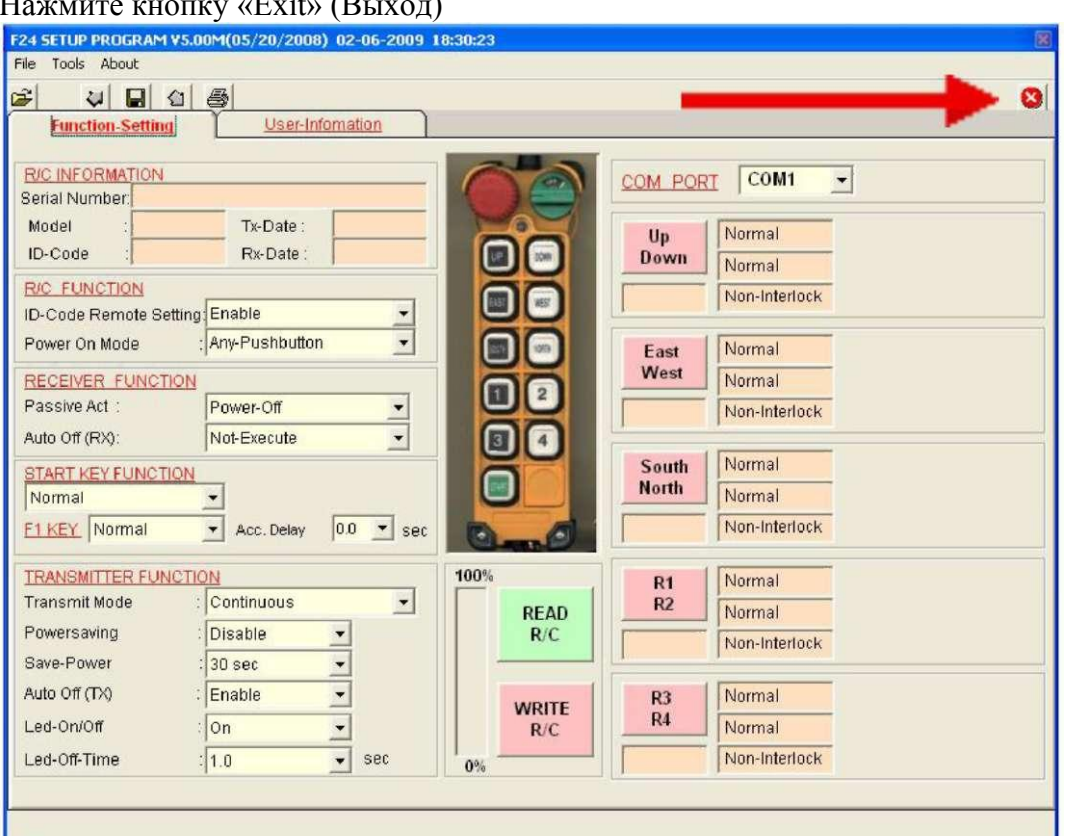

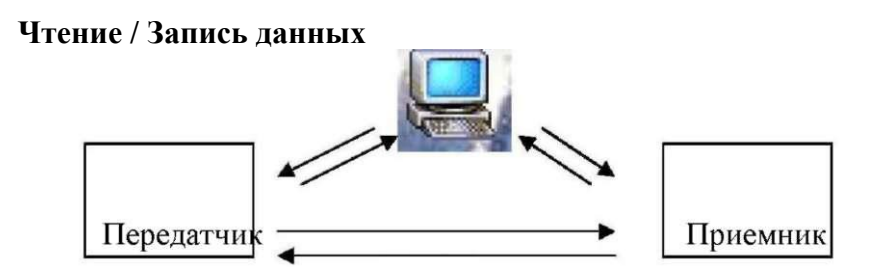

С помощью программного обеспечения контроллера А24можно через персональный компьютер (ПК) считывать и записывать данные радиопередатчика и радиоприемника.

Копировщик Более подробные сведения см. в руководстве пользователя копировщика

# **Приложение 1 Описание функционирования**

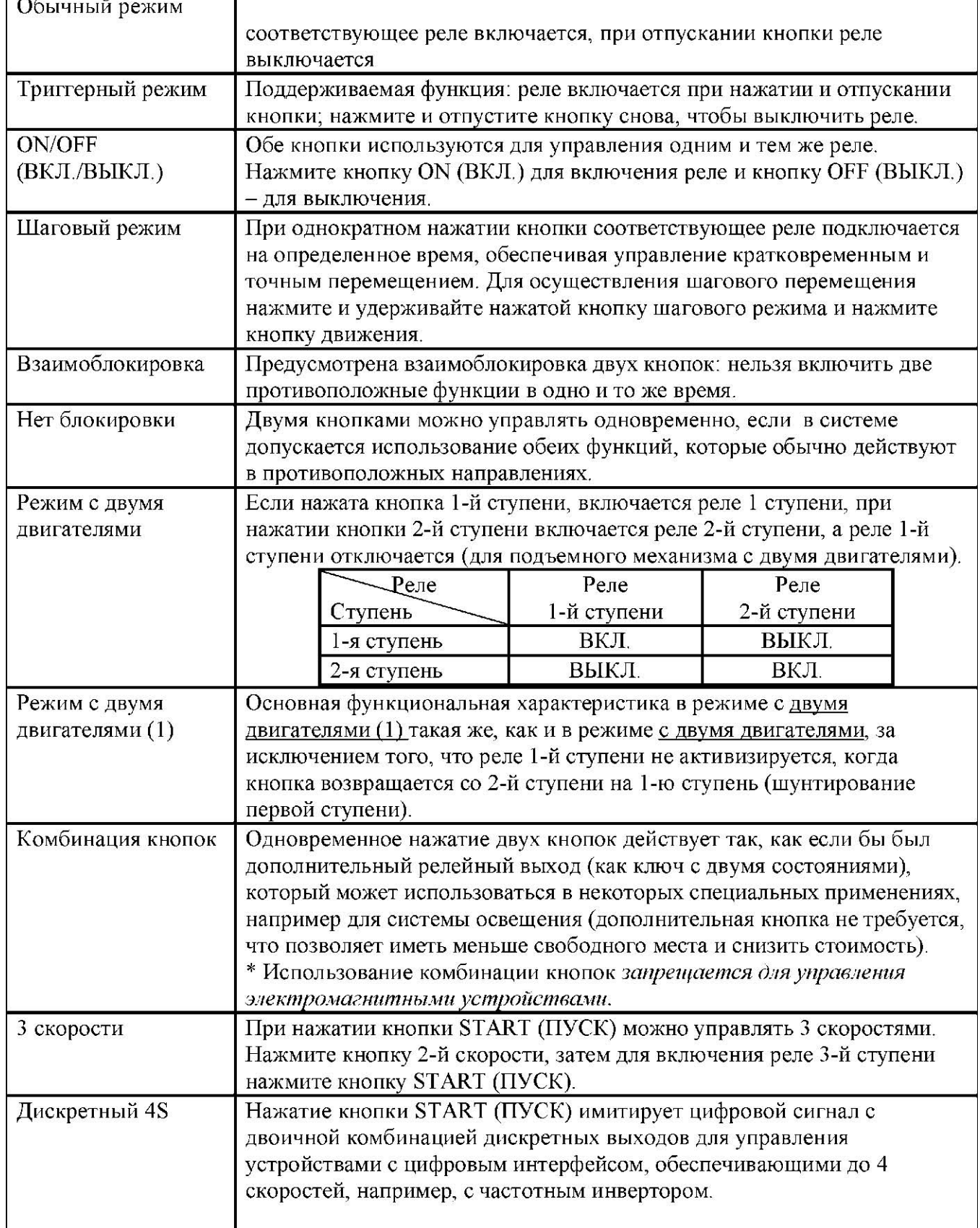

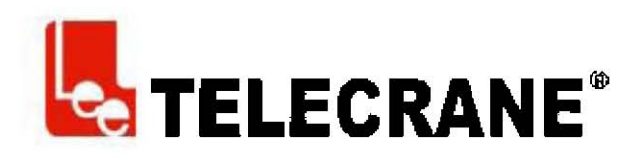

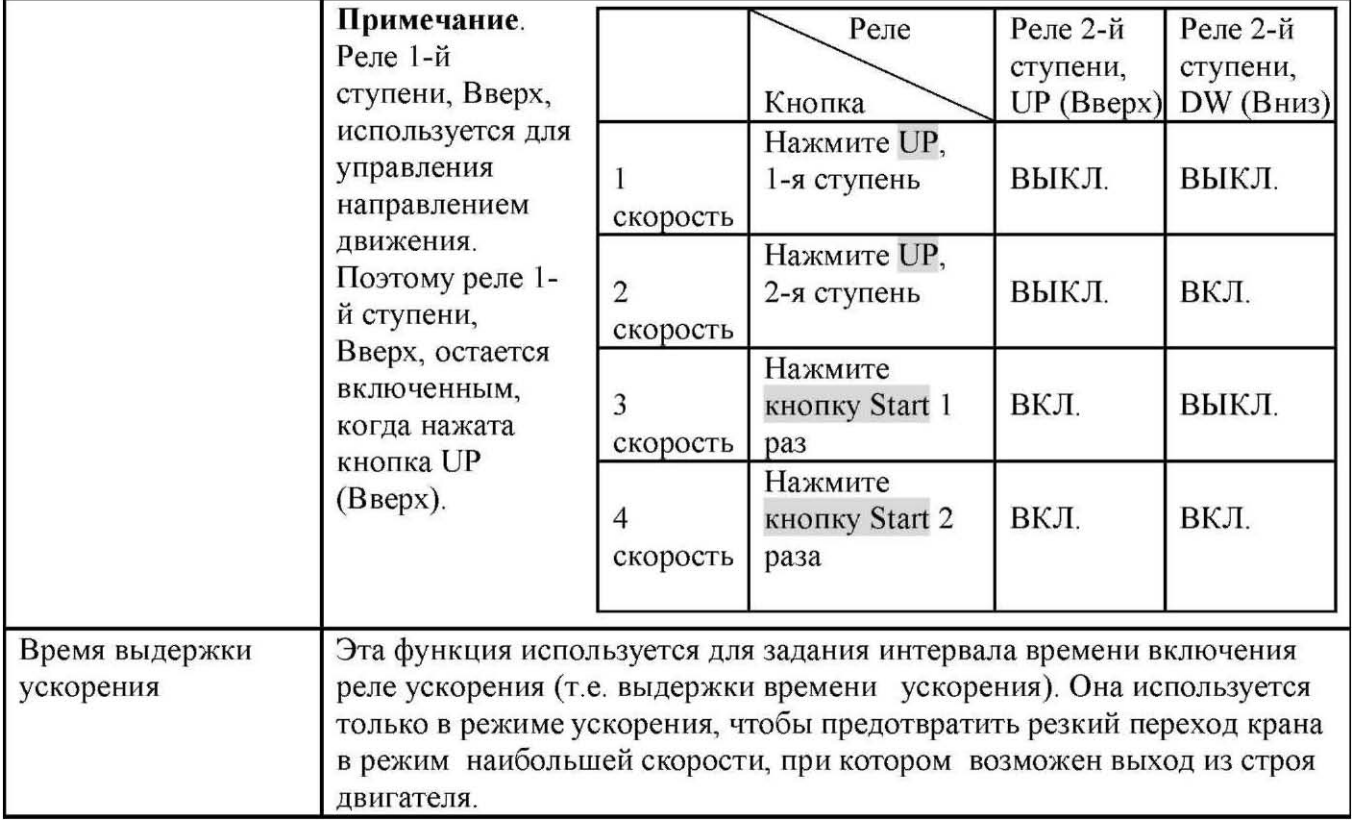

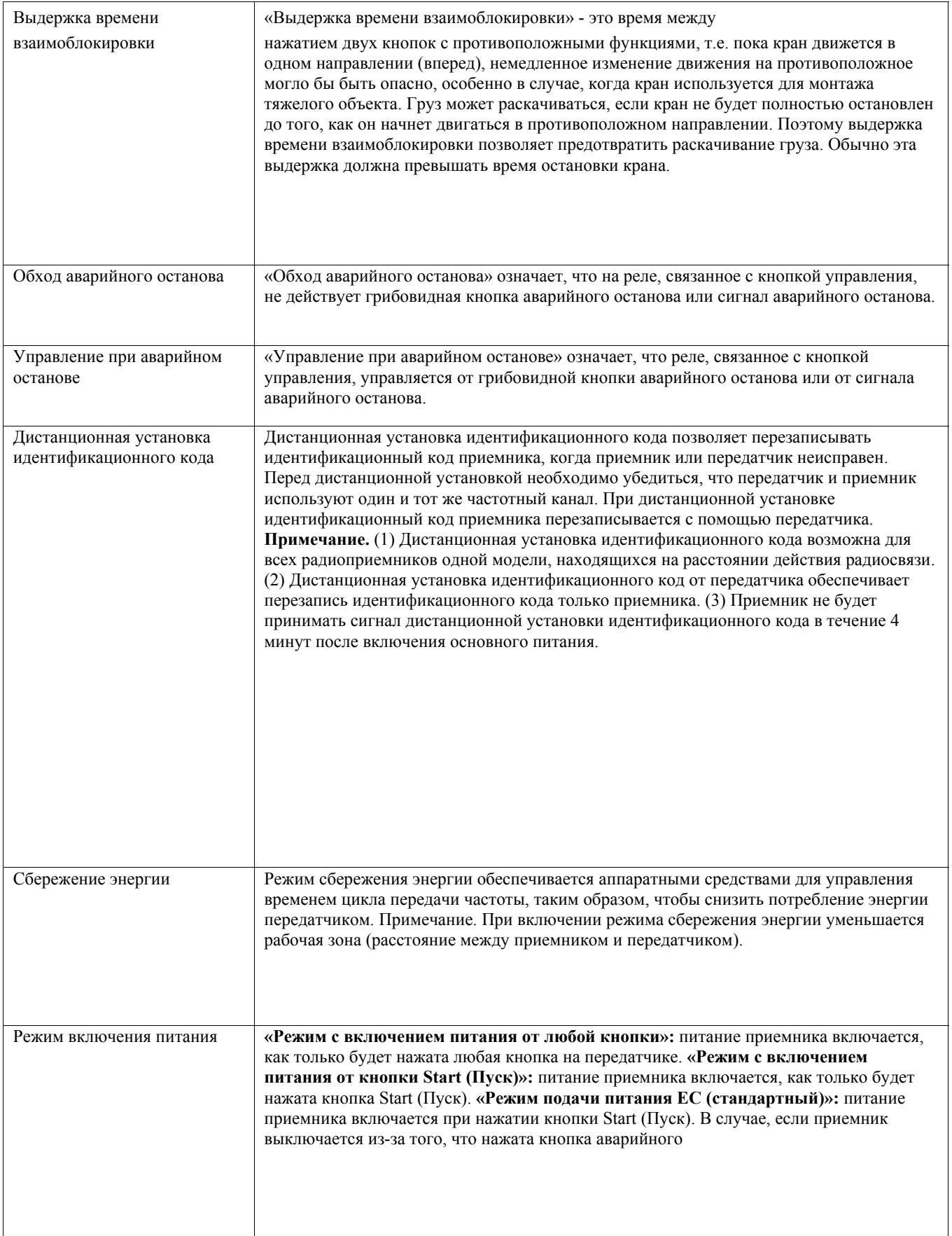

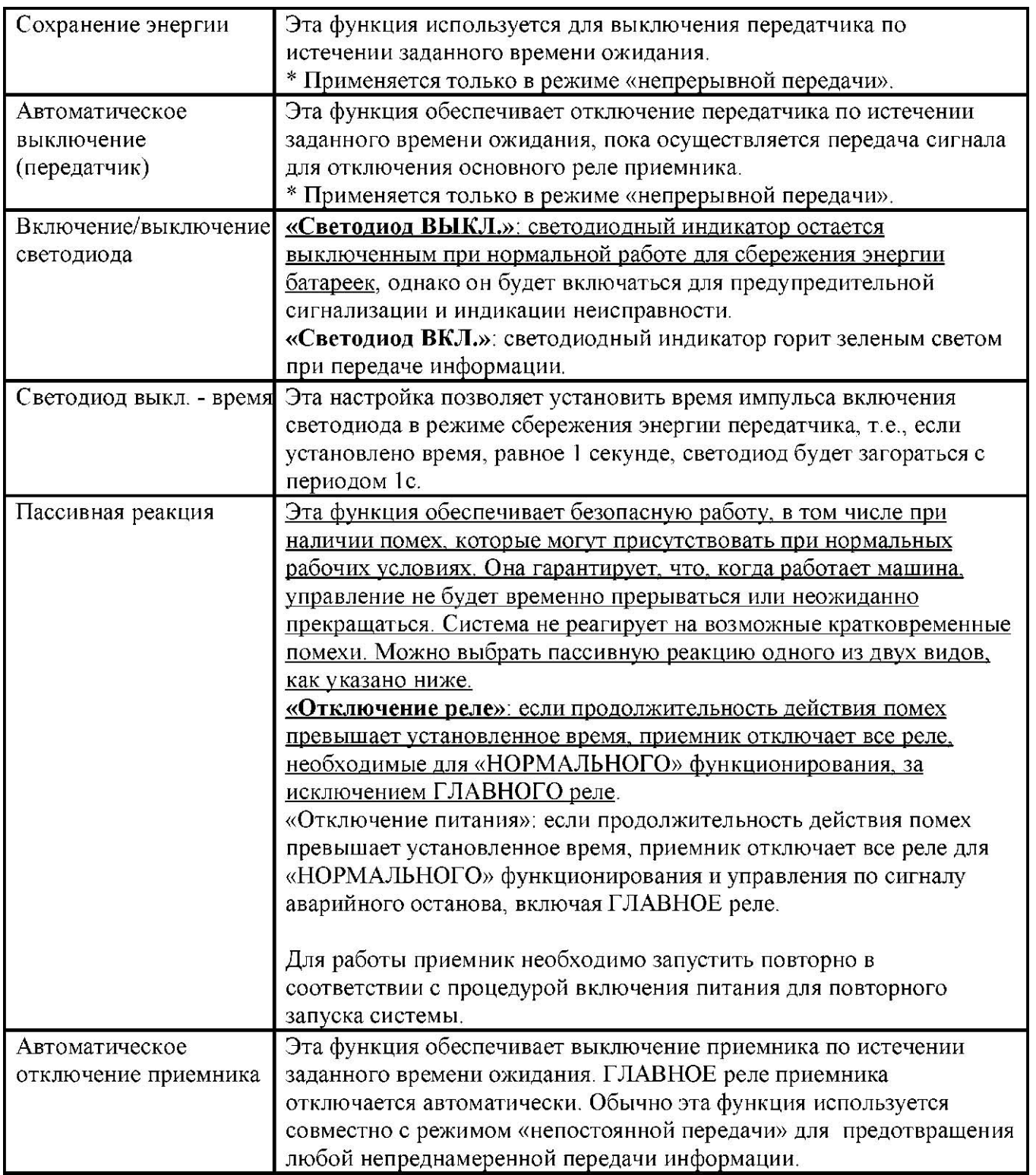

*Примечание. Режимы с двумя двигателями, с двумя двигателями 1, с комбинированием кнопок, с 3 скоростями и дискретный 4S возможны только при управлении от кнопок UP/Down (Вверх/Вниз).* 

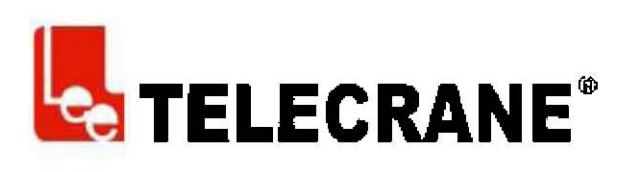

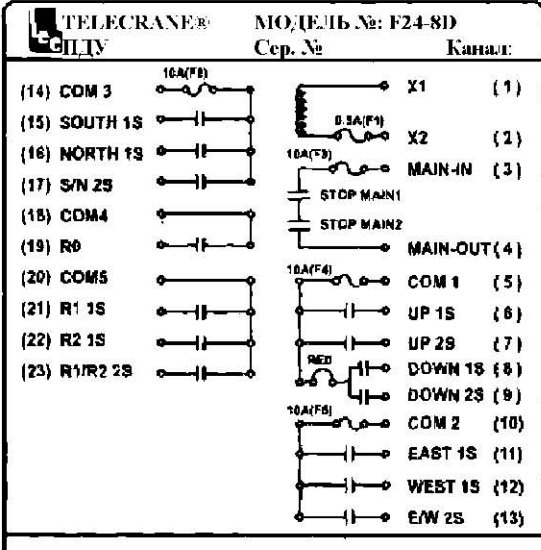

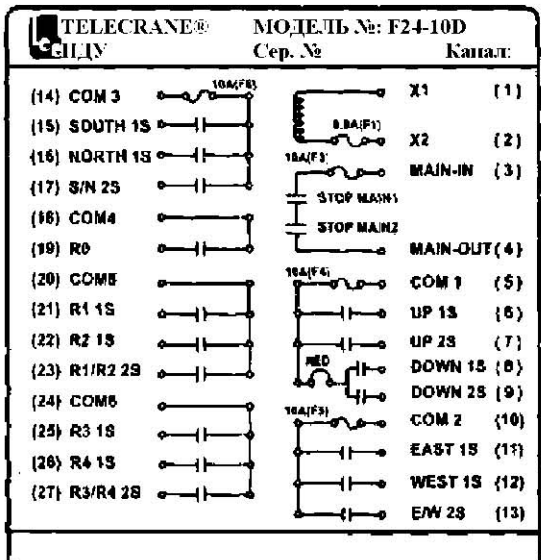

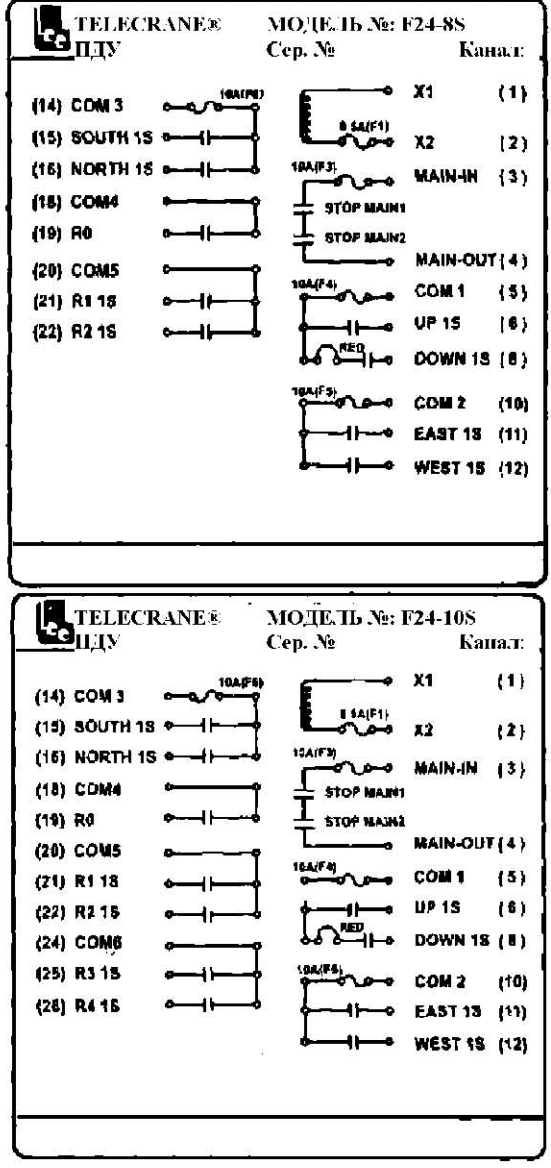